# iOS MultiPlayer Swift

### **Overview**

The example shows how to publish a WebRTC stream to a server and play multiple streams from the server (one-to-mant videochat). It may be also used as memory consumption test while decoding multiple high resolution streams.

On the screenshot below the 1280x720 stream is publishing and playing. The published stream from the device camera is displayed above, and four playing streams are displayed below

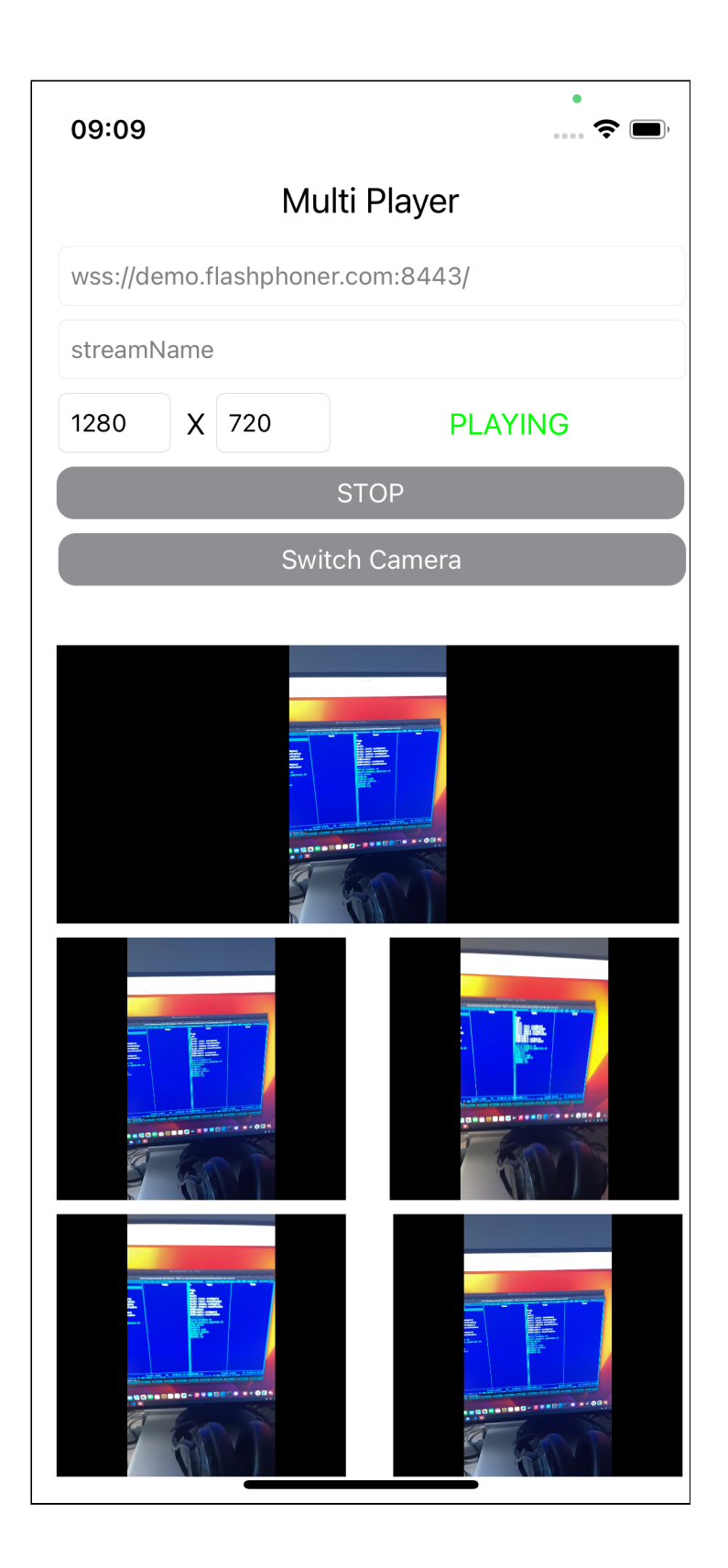

## Analyzing the code

To analyze the code let's take MultiPlayerSwift example, which can be downloaded from [GitHub](https://github.com/flashphoner/wcs-ios-sdk-samples/tree/f3c3baf652edc005df7e20d0315337ae71085441/Swift/MultiPlayer).

The class for main view of the application: MultiPlayerController (implementation file [MultiPlayerController.swift\)](https://github.com/flashphoner/wcs-ios-sdk-samples/blob/f3c3baf652edc005df7e20d0315337ae71085441/Swift/MultiPlayer/MultiPlayerController.swift).

#### 1. Import of API

[code](https://github.com/flashphoner/wcs-ios-sdk-samples/blob/f3c3baf652edc005df7e20d0315337ae71085441/Swift/MultiPlayer/MultiPlayerController.swift#L2)

import FPWCSApi2Swift

#### 2. Session creation and connection to server

```
code
```
The session options include:

- URL of WCS server
- appKey of server-side REST hook application (defaultApp)

```
@IBAction func startPressed(_ sender: Any) {
   if (startButton.title(for: .normal) == "PUBLISH AND PLAY") {
       if (session == nil) {
           let options = FPWCSApi2SessionOptions()
           options.urlServer = urlField.text
           options.appKey = "defaultApp"
           do {
               try session = WCSSession(options)
            } catch {
               print(error)
       session?.connect()
    } else {
}
```
#### 3. Stream publishing

WCSSession.createStream, WCSStream.publish [code](https://github.com/flashphoner/wcs-ios-sdk-samples/blob/f3c3baf652edc005df7e20d0315337ae71085441/Swift/MultiPlayer/MultiPlayerController.swift#L164)

The following stream options are passed to createStream method:

- stream name
- view to display video

• width and height publishing constraint

```
func publish() {
   let options = FPWCSApi2StreamOptions()
   options.name = streamName.text
   options.display = localDisplay.videoView
   let ret = FPWCSApi2MediaConstraints()
   let video = FPWCSApi2VideoConstraints()
   video.minWidth = Int(widthField.text ?? "0") ?? 0
   video.maxWidth = video.minWidth
   video.minHeight = Int(heightField.text ?? "0") ?? 0
   video.maxHeight = video.minHeight
   ret.video = video
   options.constraints = ret
   do {
       publishStream = try session!.createStream(options)
    } catch {
      print(error);
   do {
      try publishStream?.publish()
    } catch {
      print(error);
```
4. Start four stream instances playback after successful publishing

[code](https://github.com/flashphoner/wcs-ios-sdk-samples/blob/f3c3baf652edc005df7e20d0315337ae71085441/Swift/MultiPlayer/MultiPlayerController.swift#L303)

```
fileprivate func onPublishing(_ stream:FPWCSApi2Stream) {
   playStreamLT = self.play(display: remoteDisplayLT);
   playStreamRT = self.play(display: remoteDisplayRT);
   playStreamLB = self.play(display: remoteDisplayLB);
   playStreamRB = self.play(display: remoteDisplayRB);
   startButton.setTitle("STOP", for:.normal)
   changeViewState(startButton, true);
   changeViewState(switchCameraButton, true);
}
```
#### 5. Stream playback

```
code
```
The following stream options are passed to createStream method:

- stream name
- view to display video

```
func play(display: WebRTCView) -> WCSStream? {
   let options = FPWCSApi2StreamOptions()
   options.name = streamName.text;
   options.display = display.videoView;
   do {
       let playStream = try session!.createStream(options)
       try playStream.play()
       return playStream;
    } catch {
       print(error);
   return nil;
}
```
#### 6. Camera switching

WCSStream.switchCamera [code](https://github.com/flashphoner/wcs-ios-sdk-samples/blob/f3c3baf652edc005df7e20d0315337ae71085441/Swift/MultiPlayer/MultiPlayerController.swift#L159)

```
@IBAction func switchCameraPressed(_ sender: Any) {
   publishStream?.switchCamera()
}
```
#### 7. Playback stop when publishing is stopped

```
code
```

```
fileprivate func onUnpublished() {
   do {
       try playStreamLT?.stop();
   } catch {
       print(error);
   do {
       try playStreamRT?.stop();
   } catch {
       print(error);
   do {
       try playStreamLB?.stop();
   } catch {
       print(error);
   do {
       try playStreamRB?.stop();
    } catch {
       print(error);
```
#### 8. Closing the connection

WCSSession.disconnect [code](https://github.com/flashphoner/wcs-ios-sdk-samples/blob/f3c3baf652edc005df7e20d0315337ae71085441/Swift/MultiPlayer/MultiPlayerController.swift#L314)

```
@IBAction func startPressed(_ sender: Any) {
   changeViewState(startButton, false)
   changeViewState(urlField, false)
   changeViewState(streamName, false)
   if (startButton.title(for: .normal) == "PUBLISH AND PLAY") {
       session?.connect()
    } else {
       session?.disconnect()
```